## **Updating Phone Number Information**

### **Created on 10/23/2012 2:17:00 PM**

# Table of Contents

**[Updating Phone Number Information............................................................................](#page-0-0) 1**

## <span id="page-0-0"></span>**Updating Phone Number Information**

Core-**M** 

The **Phone Number** page displays an employee's current home phone number and a business phone number. To edit this information, click the "Add a Phone Number" button. The preferred Core-CT format is XXX/XXX-XXXX. Employees cannot change or add an additional Business phone number.

**Important**: The Online Telephone/Email Directory for the State of Connecticut is populated in many cases by the Business Phone Number and Business E-Mail Address from employee Personal Data. Employees will not have the ability to add or change their Business Phone Number or Business E-Mail through self-service functionality.

### **Procedure**

### **Navigation:**

My HR tab> Personal Information > Phone Numbers

Select the Personal information Summary link > Select the Phone Numbers button.

Main Menu> Self Service> Personal Information> Phone Numbers

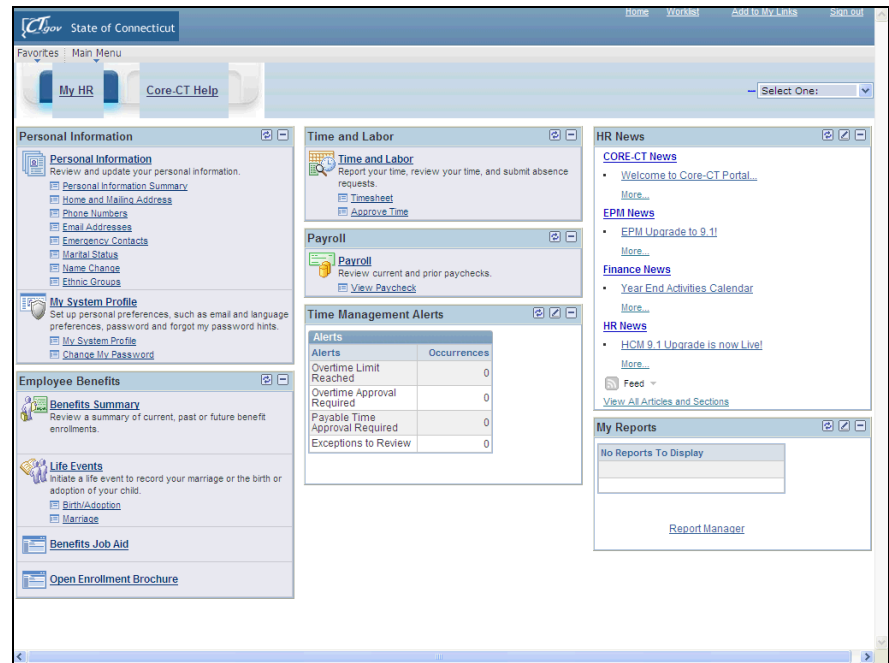

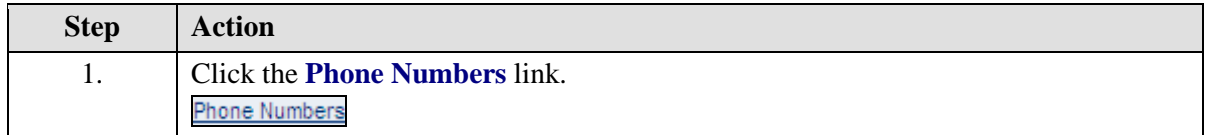

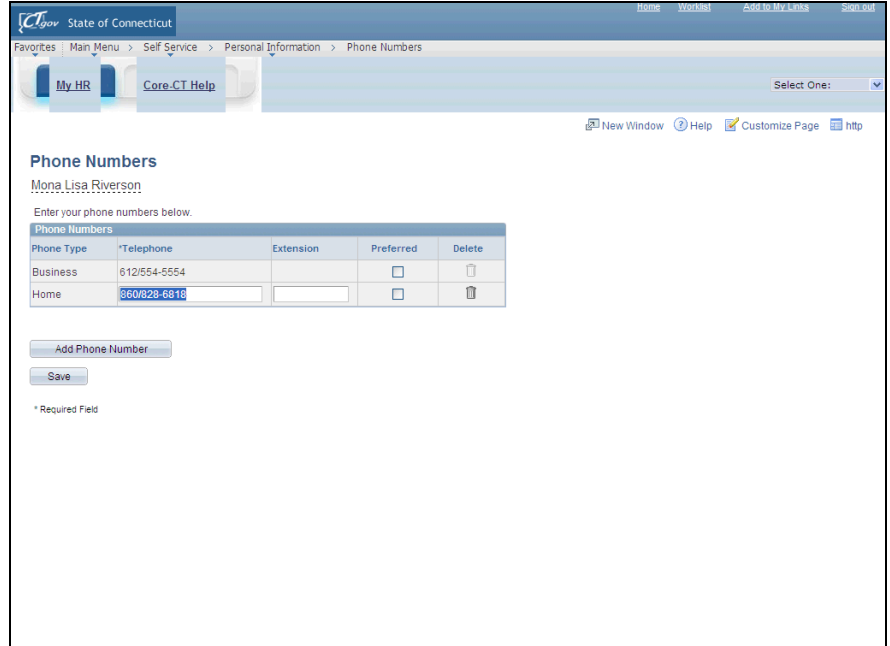

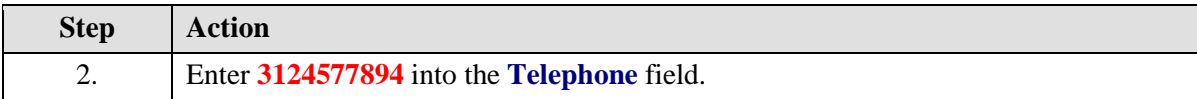

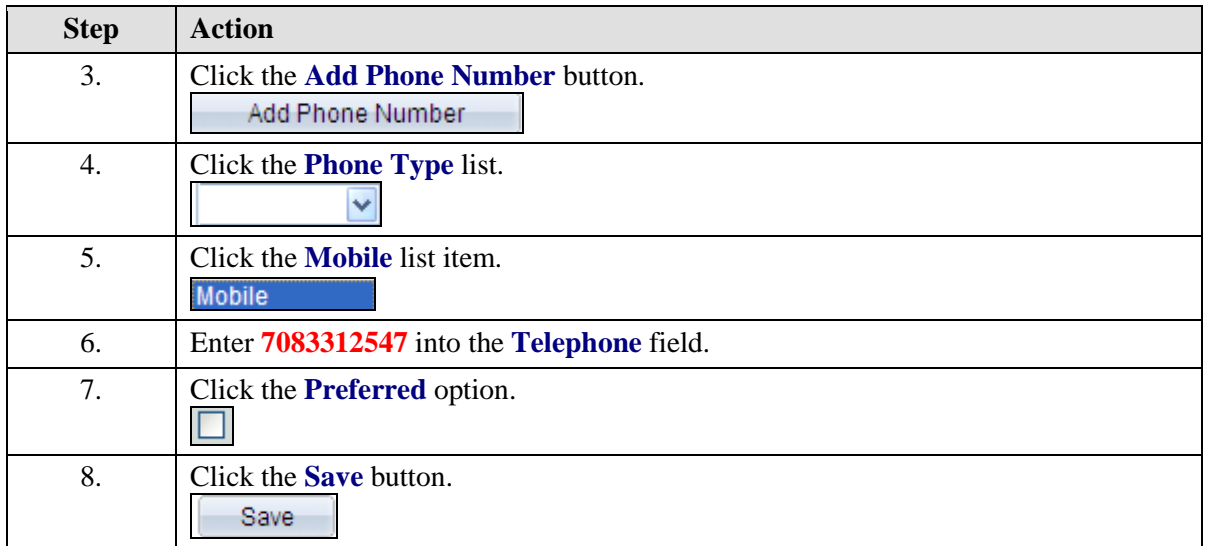

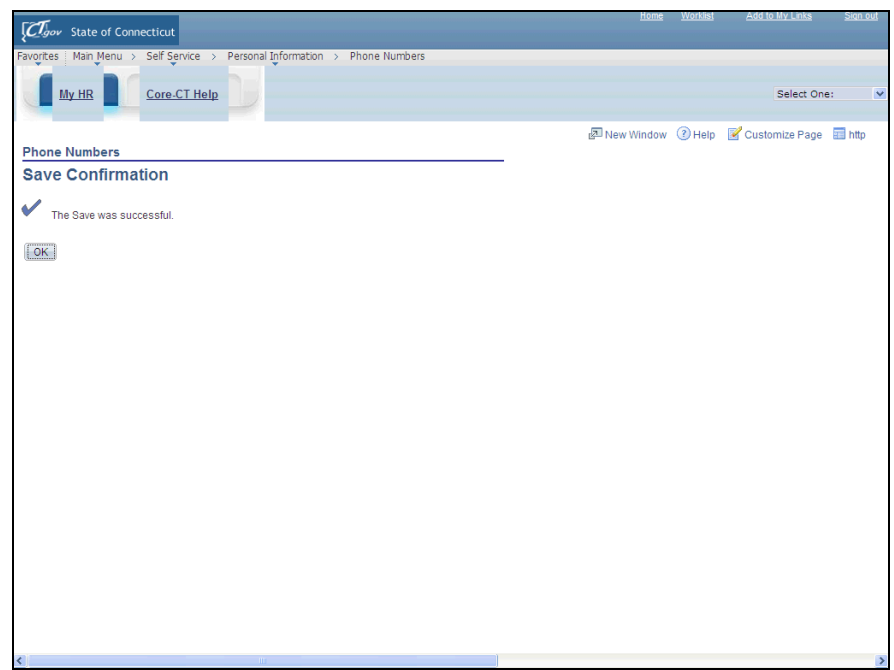

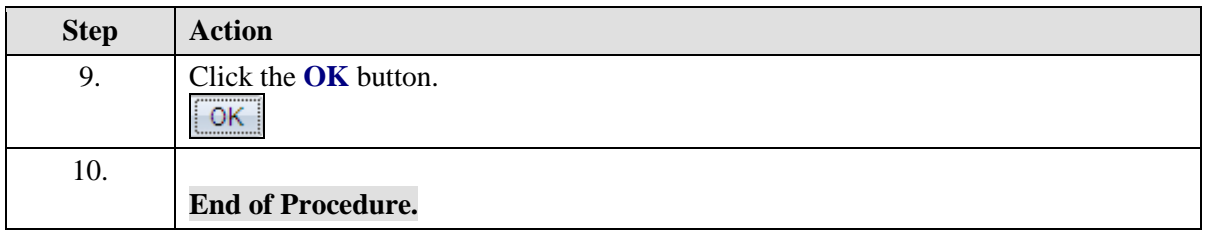